## Valable pour AbulÉdu PRO 1.4/1.6 et PLM

Les screenshots et les liens sont à mettre à jour Certaines différences (visuelles) peuvent apparaître selon que vous utilisez la version PRO ou la version PLM. Mais dans l'ensemble, l'utilisation du webadmin se fait de la même manière.

# **Bureau élémentaire 3 : Réflexion**

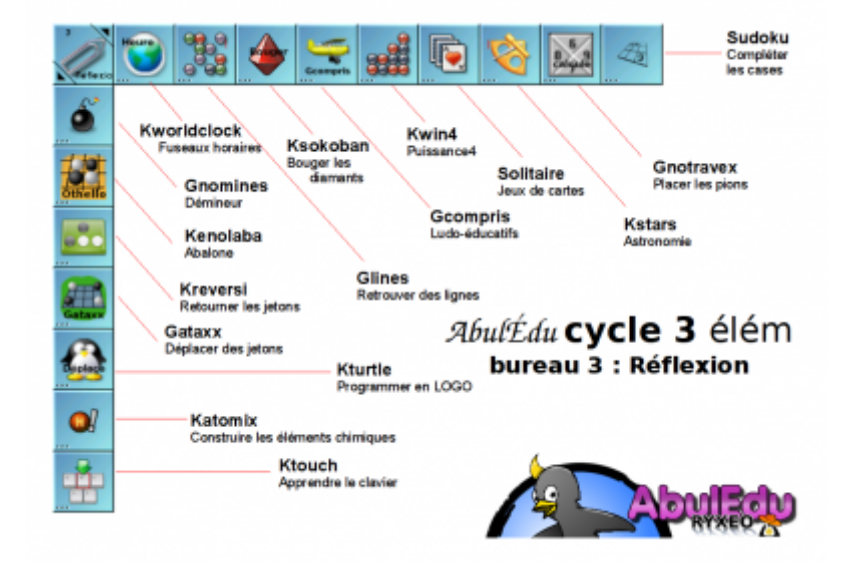

Ce bureau propose des petits jeux basés sur la réflexion, adaptés et choisis pour l'élémentaire.

Les icones à droite sont permanentes à chaque autre bureau et sont décrites dans une page particulière.

- [Voir leur description](https://docs.abuledu.org/abuledu/utilisateur/toutbureau_elem)
- [Retour à la configuration élémentaire](https://docs.abuledu.org/abuledu/utilisateur/configuration_elementaire)

# **Les outils**

## **Se repérer sur un planisphère (Horloge Planétaire)**

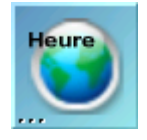

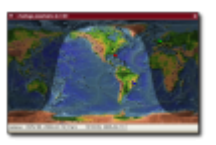

Cet utilitaire permet de visualiser un planisphère ainsi que les zones éclairées par le soleil et dans l'ombre en tant réel. Outre cette option paramétrable il permet aussi de placer des "symboles"

(drapeaux…) pour fixer certains points et d'afficher l'heure en n'importe quel point de la planète.

commande = kworldclock

# **S'amuser (Gcompris 2.3)**

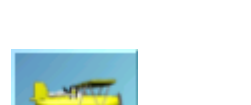

Gcompris est un ensemble de plus de 40 logiciels ludo-éducatifs permettant notamment la prise en main de la souris, la découverte du clavier, un travail sur la typographie, la discrimination visuelle, la numération, la lecture rapide, le calcul mental, la mémorisation visuelle, le repérage dans l'espace… Maleureusement non paramétrable dans cette version, il offre un bon point de départ pour la prise en main d'AbulÉdu.

#### **Caratéristiques de Gcompris**

Ce logiciel est un jeu éducatif simple. L'objectif de base est d'apprendre aux enfants à partir de 3 ans l'usage de la souris et du clavier. Mais Gcompris intègre également des tableaux pour des apprentissages en géométrie, numération, logique, lecture et bien d'autres choses. Gcompris est conçu de telle sorte qu'il soit facile de lui ajouter de nouveaux tableaux. La documentation est disponible en suivant [ce lien.](http://gcompris.net)

#### **Tableaux disponibles**

À partir d'une page d'accueil, différents domaines sont abordés. Chaque tableau, correspondant à un thème, présente 6 jeux contenant eux-mêmes plusieurs niveaux.

#### **Ergonomie**

L'entrée dans un domaine d'activité ou un tableau s'effectue en cliquant sur l'icone correspondante. Un clic sur la maison permet le retour. La difficulté de l'activité proposée est symbolisée par des étoiles. Les tableaux présentant plusieurs niveaux de difficultés affichent une icone représentant un dé à jouer sur lequel il est nécessaire de cliquer pour changer de niveau.

commande = gcompris

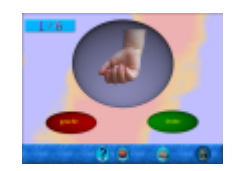

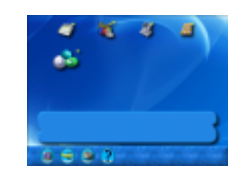

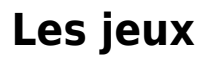

## **Jouer au démineur (Gnome Mines 2.2.1)**

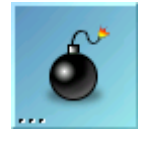

Il s'agit de retrouver les mines cachées. Chaque case découverte permet de mettre à jour le nombre de mines cachées à proximité. La taille du plateau de jeu et le nombre de mines à trouver est paramétrable selon le niveau souhaité. Maleureusement, les scores ne sont pas enregistrés.

 $commande = qnomine$ 

## **Jouer contre l'ordinateur (KJumpingCube 1.0)**

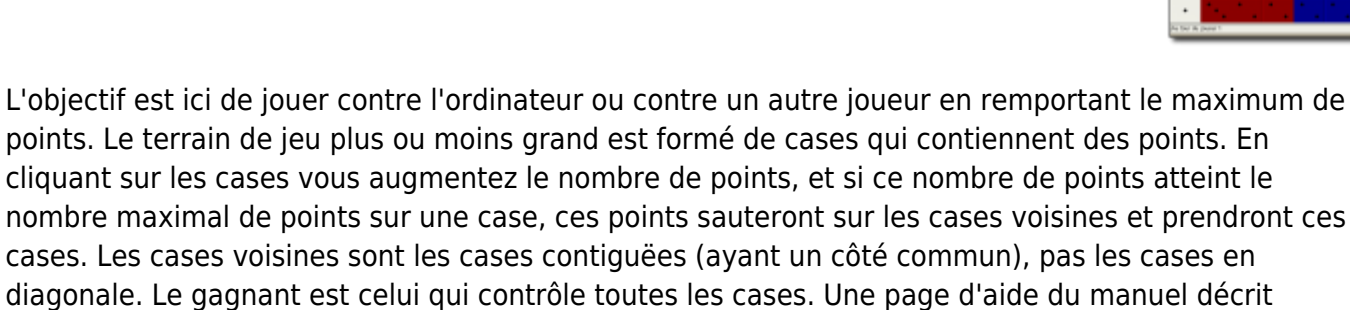

commande = kjumpingcube

clairement la règle du jeu.

## **Retourner des jetons (KReversi 1.2.1)**

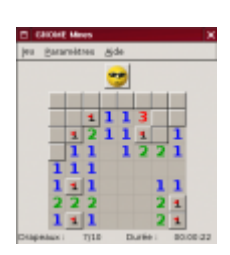

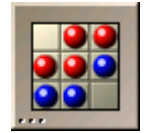

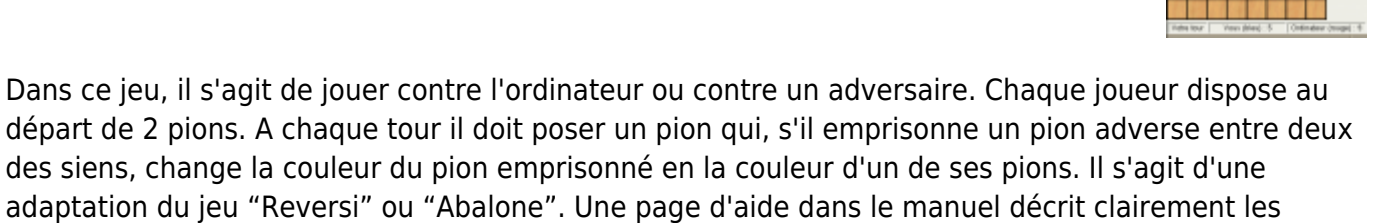

commande = kreversi

règles et les options de configuration.

## **Déplacer les jetons (Gnome Ataxx 2.2.1)**

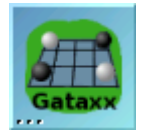

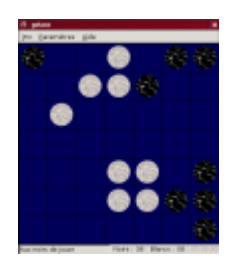

Ce jeu ressemble au jeu Reversi, à la différence près que pour faire siens les jetons de l'adversaire, il suffit de placer une de ses pièces juste à côté. Chaque jeton peut être déplacé de deux cases ou dupliqué sur la case limitrophe. Se déplacer pour conquérir l'adversaire ou se multiplier, il faudra choisir…

 $commande = gatz$ 

## **Trouver tous les diamants (Gnome Stones-Les pierres 2.2.1)**

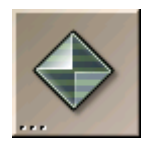

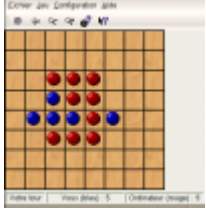

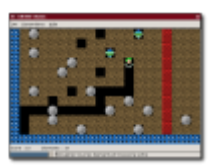

L'objectif de ce jeu est de trouver en temps limité tous les "pierres précieuses" cachées dans les grottes. Mais attention, les rochers en équilibre peuvent tomber et créer de nombreux dommages. Il faut donc parcourir les grottes, creuser des galeries, éviter les pièges et trouver la sortie le plus vite possible. (Ce jeu nécessite de nombreuses ressources et est à proscrire sur des TX trop faibles).

commande = gnomes-stones

#### **Ranger les diamants (KSokoban 0.4.2)**

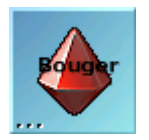

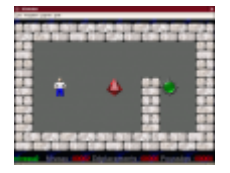

Sokoban est un casse-tête célèbre. Sokoban constitue une situation problème très intéressante impliquant des compétences de repérage dans l'espace, d'analyse d'une situation, d'anticipation. De nouveaux niveaux peuvent être créés par l'enseignant ou les enfants. La résolution d'un niveau peut être associée à un codage du chemin pour garantir son efficacité en nombre de déplacements. Le magasinier chinois doit donc ranger tous les diamants sur les cases vertes. Mais il ne peut faire qu'une action sur ces diamants, les pousser ! Il peut passer sur les cases vertes et se déplacer dans toutes les directions. Une page d'aide du manuel permet d'en saisir toutes les subtilités (jeu à la souris, retour en arrière, recommencer un niveau…).

commande = ksokoban

## **Puissance 4 (Gnect 2.2.1)**

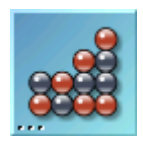

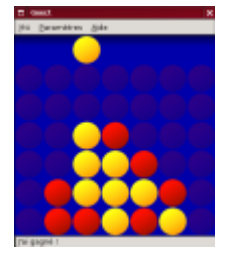

Reproduction fidèle du jeu puissance 4, il faut pour gagner aligner 4 jetons de sa couleur. Ce jeu peut se jouer seul contre l'ordinateur ou à deux. La difficulté est paramétrable (simple, faible, moyen, fort), des thèmes de fond et de couleur de jetons sont disponibles. Une aide en anglais est disponible.

commande = gnect

## **Trouver les blocs noirs (KBlackBox 0.3.0)**

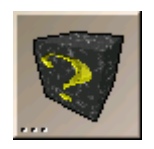

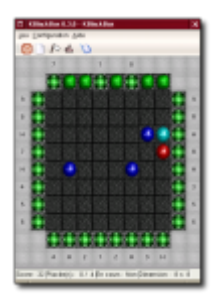

Il s'agit dans ce jeu de trouver la position de blocs cachés dans un champ. La technique du rayon et de la trajectoire déviée est employée. Chaque rayon traverse le champ et est dévié ou non selon les obstacles qu'il rencontre. S'il heurte un bloc de plein fouet, celui-ci est absorbé (lettre H). S'il revient à sa position de départ, il est indiqué avec la lettre "R". A partir de ces informations, il faut trouver la position exacte de ces blocks. Des niveaux sont ajustables selon le nombre de blocks, la taille du terrain… Une page d'aide du manuel permet de mieux comprendre les règles. Une option "Tutoriel" permet de jouer en ayant à l'avance la position des blocks.

commande = kblackbox

## **Pousser dehors (Kenolaba 1.06)**

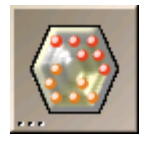

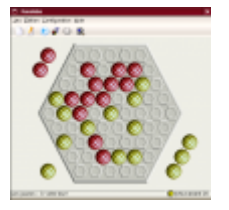

Basé sur le jeu d'Abalone, il faut pour jouer pousser hors du plateau les boules de l'adversaire. Pour cela, une seule loi : celle du plus fort. En effet, il faut avoir deux boules alignées pour pouvoir pousser une boule de l'adversaire, ou encore 3 boules en poussent deux. En cas d'égalité, impossible de déplacer celles des autres. Par contre, il est possible de déplacer simplement ses propres pièces. Possibilité est donnée de modifier les apparences du jeu ainsi que les degrés de difficulté de l'adversaire. Une option "Conseil" donne une indication sur un prochain coup à jouer. Une page d'aide du manuel permet d'en saisir toutes les règles.

commande = kenolaba

## **Placer les pièces face à face (Gnome Tetravex 2.2.1)**

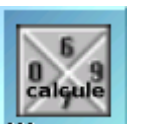

Gnotravex est une variante du célèbre jeu Tetravex. Il s'agit de placer des dominos de chiffres en faisant correspondre chaque chiffre identique face à face. Des niveaux de difficulté sont adaptables en fonction du nombre de pièces à placer. Une option "Suggestion" aide à placer les pièces difficiles. Une page d'aide est disponible en anglais.

commande = gnotravex

# **Assembler des éléments chimiques (KAtomic 2.0)**

Il s'agit de reconstruire des modèles constitués d'atomes à partir de chacun de ses élements. Aucune connaissance en chimie n'est nécessaire. Il s'agit juste d'un puzle dont les pièces sont dispersées. Il est possible de déplacer chaque élément en le faisant glisser le long d'un bord ou dans une direction. Mais seuls les obstacles rencontrés les arrêteront. Une page d'aide est disponible en français et aide à mieux comprendre les règles du jeu.

 $commande = katomic$ 

From: <https://docs.abuledu.org/>- **La documentation d'AbulÉdu**

Permanent link: **[https://docs.abuledu.org/abuledu/utilisateur/bureau3\\_elem](https://docs.abuledu.org/abuledu/utilisateur/bureau3_elem)**

Last update: **2008/09/28 17:37**

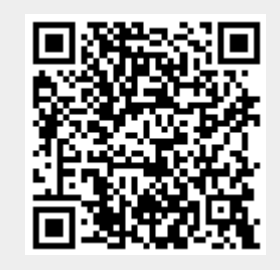

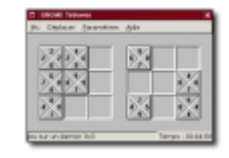